# **ПРОГРАММА КУРСА «УСПЕШНАЯ ПРЕЗЕНТАЦИЯ В POWERPOINT»**

Объем: 6 занятий по 90 минут (12 академических часов)

# **ПРИНЦИПЫ И ПРАВИЛА СОЗДАНИЯ ПРЕЗЕНТАЦИЙ ПЕРЕД ТЕМ КАК БРАТЬСЯ ЗА МЫШЬ**

#### **Для чего создается презентация**

Как читатель будет с ней взаимодействовать: читать на экране своего компьютера, видеть на экране в торговом зале, вспоминать Ваше выступление

Варианты: визуальное сопровождение выступления, видеоролик, слайд-шоу, документ, интерактивная презентация.

**Прежде всего — план** Варианты планов: учебный план; каталог; продажа; фильм.

### **Контент**

В презентации нет смысла размещать большие тексты. Исключение презентация-как-документ. Осторожнее с анимацией. Внимание на качество картинок. При пересылке или открытии на старых компьютерах — на размер файла.

#### **ПРЕЗЕНТАЦИЯ ЗА 5 МИНУТ**

Сделаем это по-быстрому

**Создаем**  Создаем слайд — выбираем макет — вставляем контент в «заполнители».

#### **Применяем дизайн**

Тема — Цвет — Шрифты — Эффекты — Фоны

**Настраиваем переходы** Готово!

## **ИНТЕРФЕЙС POWERPOINT И ДЕЙСТВИЯ СО СЛАЙДАМИ**

**Интерфейс PowerPoint** Окно дизайна — Сортировщик слайдов — Заметки

**Режимы** Обычный; Структура; Сортировщик слайдов; Страница заметок.

**Действия со слайдами** Создать, дублировать, удалить, скрыть, переместить.

# **РАБОТА С КОНТЕНТОМ**

# **ВСТАВКА КОНТЕНТА**

#### **Таблицы**

Действия со строчками, столбцами и ячейками: вставка, удаление, изменение размеров, объединение/разбиение.

Выравнивание текста, направление текста.

**Диаграммы** Порядок построения. Действия в режиме «почти Excel».

**SmartArt** Решение примера. Операции по работе со структурой.

Описание прочих типов.

**Изображение** Вставка. Качество изображения.

Вставка фотоальбома.

**Видеозапись** Вставка из файла. Вставка из Youtube.

**Звук** Вставка аудио. Звуковое сопровождение.

### **СВОБОДНОЕ РЕДАКТИРОВАНИЕ СЛАЙДА**

**Управление объектами** Область выделения.

**Операции с графическими объектами** Перемещение, изменение размеров, поворот, обрезка (для фотографий), изменение формы (для фигур).

**Управление расположением** Порядок, выравнивание, распределение, группировка.

**Оформление элементов** Заливка, контур, эффекты (тень, объем, свечение,…)

#### **АНИМАЦИЯ**

Виды анимации (вход, выход, выделение, пути перемещения).

Параметры анимации (+ для диаграмм).

Взаимосвязи: по щелчку, сразу после предыдущего, триггер.

Анимация титров в видеоролике по закладке.

Управление анимацией в области анимации.

# **КОНЕЧНЫЙ РЕЗУЛЬТАТ ВАРИАНТЫ ВЫХОДА**

**Типы файлов** Старая версия, Демонстрация, PDF, изображения.

**Экспорт** Видео (настройки качества). Выдачи.

**Общий доступ** Выслать по почте. Запустить онлайн презентацию.

## **ПОДГОТОВКА К РЕЗУЛЬТАТУ**

**Общие советы** Оптимизировать размер картинок. Настроить переходы и смену анимации.

**Показ**

Настройка времени (репетиция). Запись слайд-шоу.

# **ШАБЛОНИЗАЦИЯ**

## **ВИД — ОБРАЗЦЫ СЛАЙДОВ**

Образцы слайдов и образцы макетов. Внесение изменений. Конструирование собственного «куста» макетов.

Служебный текст. Общая разметка образца слайдов.

\_\_\_\_\_\_\_\_\_\_\_\_\_\_\_\_\_\_\_\_\_\_\_\_\_\_\_\_\_\_\_\_\_\_\_\_\_\_\_\_

#### **Цветовая схема**

Общее устройство. Влияние на вид сладов и контент. Создание собственной схемы.

**Прочее** Шрифты, эффекты, стили фона.

Размер слайда.

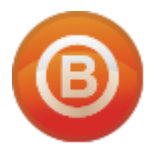

**Олег ВИДЯКИН**, директор Учебный центр Олега Видякина, НОУ. Тел.: +7 (4012) 391237, моб.: +7 (9114) 762954 [oleg@vidyakin.ru,](mailto:oleg@vidyakin.ru) [www.vidyakin.ru](file:///C:/Users/ASUS/AppData/Local/Microsoft/Windows/INetCache/Content.Outlook/JBG6BSPB/www.vidyakin.ru)